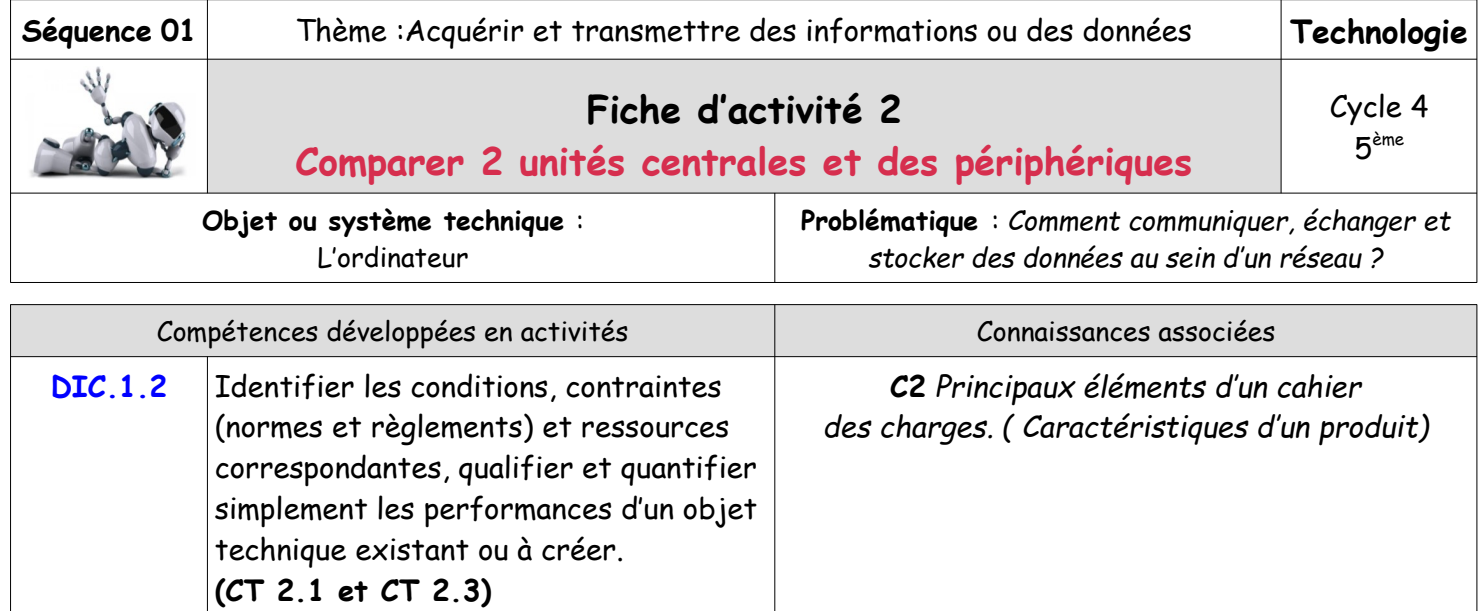

### **Mise en situation Illustration**

Les postes informatiques de la salle multimédia du collège Louise Michel doivent être remplacés.De nombreux modèles répondent au besoin et respectent l'enveloppe budgétaire allouée.

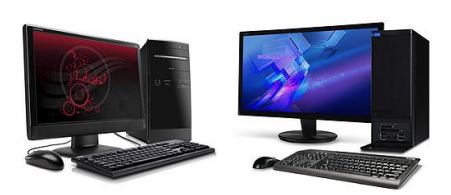

## **Travail à faire :**

1 - Comparer deux unités centrales

En utilisant les 2 documents : Presentation-Acer-Veriton-M2640G et Presentation-MSI-Nightblade-MI3-VR7RC-074EU vous devez compléter le fichier '' Comparatif-2-unites-centrales ''

Consignes : le fichier se trouve dans le Commun de la classe. Tu vas donc aller le chercher et tout de suite l'enregistrer sous… dans ton Dossier personnel (Comparatif-2-unites-centrales-date du jour)

Lorsque l'activité est terminée, notez votre prénom, votre nom et votre classe en bas de la page.

Ressources **:** pour faire le travail tu peux aussi t'aider de la ''Glossaire-unite-centrale''

# 2 - Comparer des périphériques

En utilisant le document: Presentation-peripheriques vous devez compléter le fichier '' Comparerperipheriques ''

Consignes : le fichier se trouve dans le Commun de la classe. Tu vas donc aller le chercher et tout de suite l'enregistrer sous… dans ton Dossier personnel (Comparer-peripheriques-date du jour) Lorsque l'activité est terminée, notez votre prénom, votre nom et votre classe en bas de la page.

Ressources **:** pour faire le travail tu peux aussi t'aider de la ''Glossaire-unite-centrale''

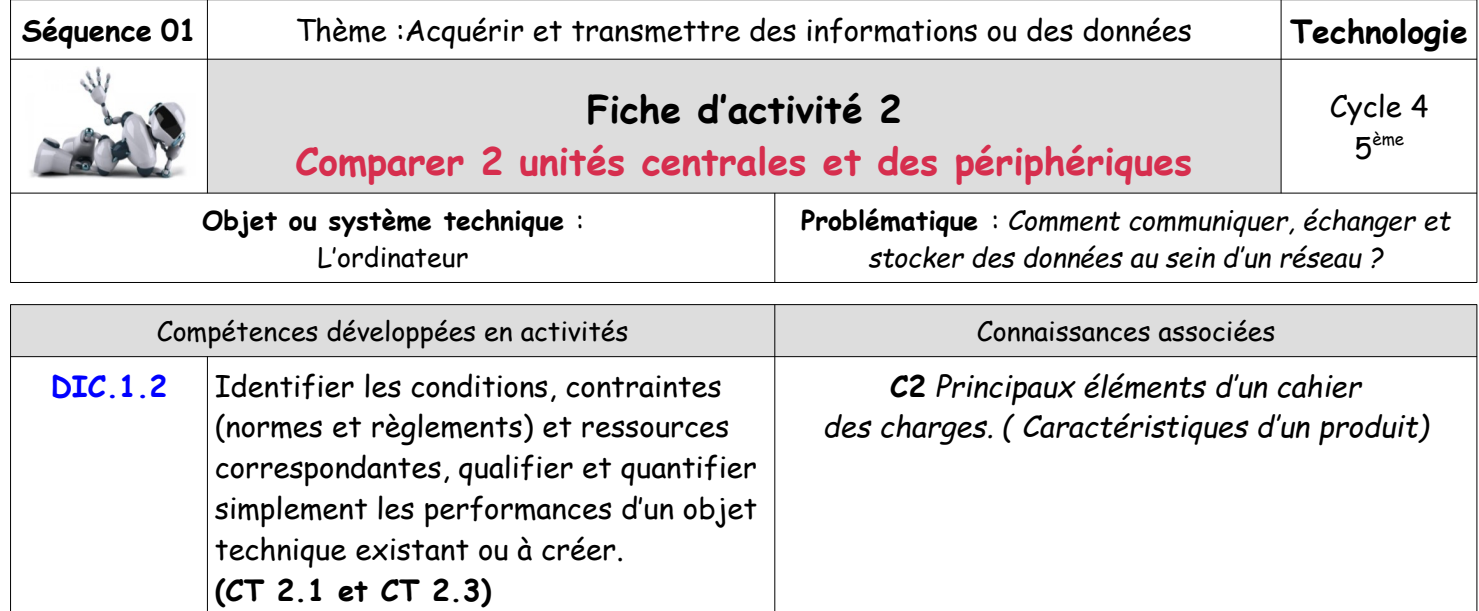

### **Mise en situation Illustration**

Les postes informatiques de la salle multimédia du collège Louise Michel doivent être remplacés.De nombreux modèles répondent au besoin et respectent l'enveloppe budgétaire allouée.

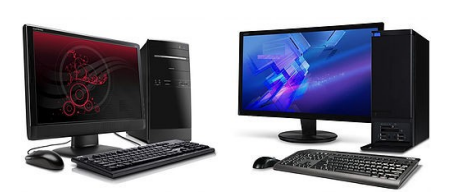

## **Travail à faire :**

1 - Comparer deux unités centrales

En utilisant les 2 documents : Presentation-Acer-Veriton-M2640G et Presentation-MSI-Nightblade-MI3-VR7RC-074EU vous devez compléter le fichier '' Comparatif-2-unites-centrales ''

Consignes : le fichier se trouve dans le Commun de la classe. Tu vas donc aller le chercher et tout de suite l'enregistrer sous… dans ton Dossier personnel (Comparatif-2-unites-centrales-date du jour)

Lorsque l'activité est terminée, notez votre prénom, votre nom et votre classe en bas de la page.

Ressources **:** pour faire le travail tu peux aussi t'aider de la ''Glossaire-unite-centrale''

# 2 - Comparer des périphériques

En utilisant le document: Presentation-peripheriques vous devez compléter le fichier '' Comparerperipheriques ''

Consignes : le fichier se trouve dans le Commun de la classe. Tu vas donc aller le chercher et tout de suite l'enregistrer sous… dans ton Dossier personnel (Comparer-peripheriques-date du jour) Lorsque l'activité est terminée, notez votre prénom, votre nom et votre classe en bas de la page.

Ressources **:** pour faire le travail tu peux aussi t'aider de la ''Glossaire-unite-centrale''